## **Alumnos de nuevo ingreso.**

## **¿Cómo matricularse en 1º de ADE, opción bilingüe?**

Todos los estudiantes de nuevo ingreso que opten por la opción bilingüe tienen que **matricularse de todas las asignaturas en el grupo 4**.

En la pantalla de matrícula, **al seleccionar la primera asignatura,** Historia Económica Mundial, aparecerán los grupos y el idioma, **marcáis el grupo 4.** Al ir seleccionando el resto de asignaturas de primer curso, automáticamente, el programa os irá asignando el grupo 4 en todas ellas.

Al finalizar la matrícula:

- Primer cuatrimestre: Historia Económica Mundial, Introducción al Derecho, Introducción <sup>a</sup> la Economía con idioma castellano y Matemáticas I (Mathematics I) y Sociología (Sociology) con idioma inglés.
- Segundo cuatrimestre: Fundamentos de Contabilidad y Matemáticas II con idioma castellano y Economía Mundial (World Economy), Estadística (Statistics I) <sup>e</sup> Introducción <sup>a</sup> la Economía de la Empresa (Introduction to Management) con idioma inglés.

**Ver ejemplo** en la imagen siguiente: en la pantalla de matrícula, al seleccionar la asignatura aparecen los grupos y el idioma.

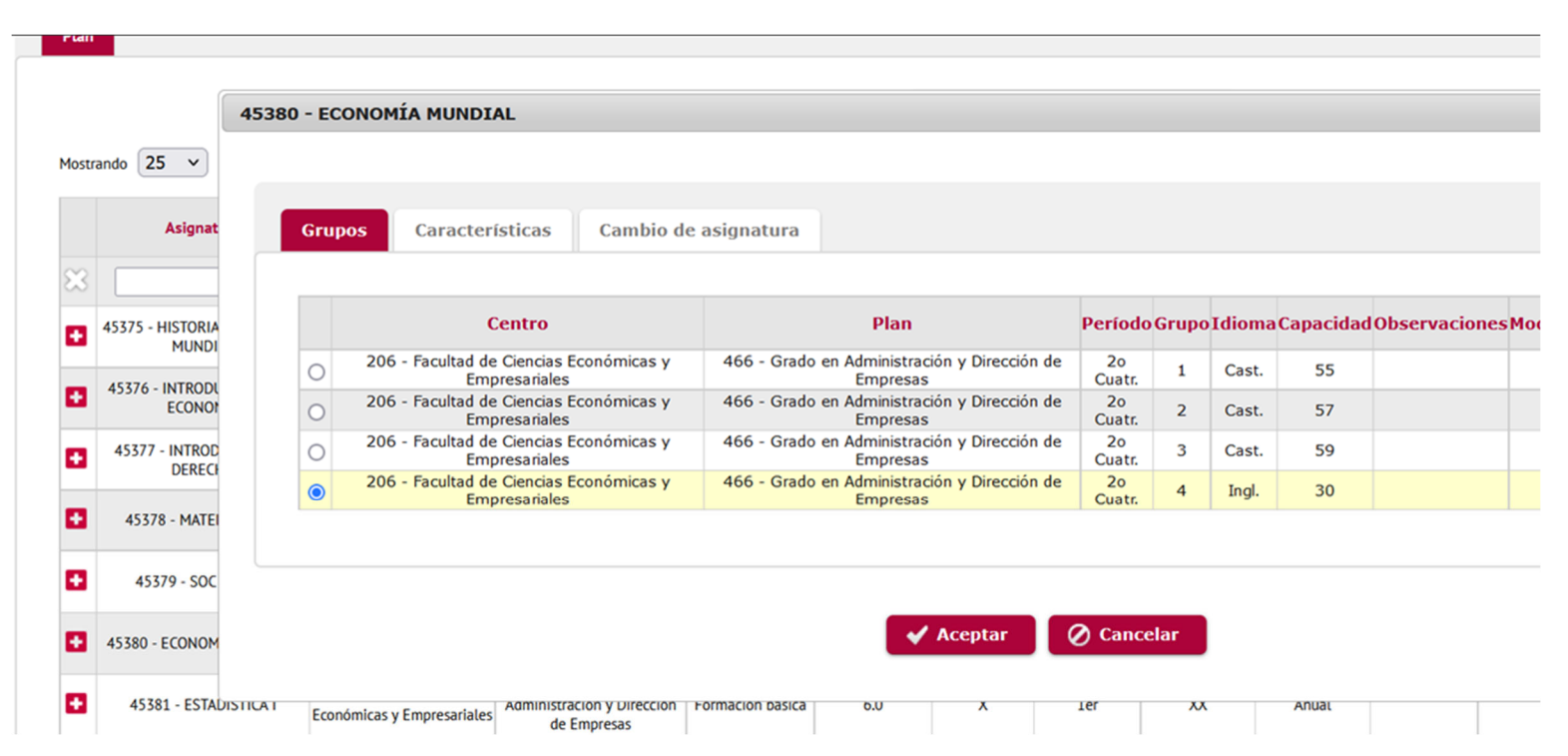

Aviso: En el caso de que al matricularte en la opción bilingüe no hubiera plazas disponibles, matricúlate en cualquiera de los otros tres grupos con docencia en castellano y envíanos un correo a la siguiente dirección: vicedecanato.ordenacion.economicas@uva.es para incluirte en la lista de espera de la opción bilingüe.

## **Alumnos que han cursado 1º ADE en opción bilingüe.**

## **¿Cómo matricularse en 2º ADE?**

Todos los alumnos que quieran seguir con la opción bilingüe, en segundo de ADE podrán cursar las asignaturas Microeconomics I (primer cuatrimestre) y Fundamentals of Financial Economics (segundo cuatrimestre).

Para realizar la **matrícula** deben proceder del siguiente modo:

Para las asignaturas que cursarán en inglés, al seleccionar Microeconomía I y Fundamentos de Economía Financiera deben elegir **el grupo 4, idioma inglés.**

Para el resto de asignaturas de segundo de ADE, que cursarán en castellano, al seleccionarlas deben elegir en todas ellas la opción **grupo 4, idioma castellano**.

**Ver ejemplo** en la imagen siguiente: en la pantalla de matrícula, al seleccionar la asignatura aparecen los grupos y el idioma.

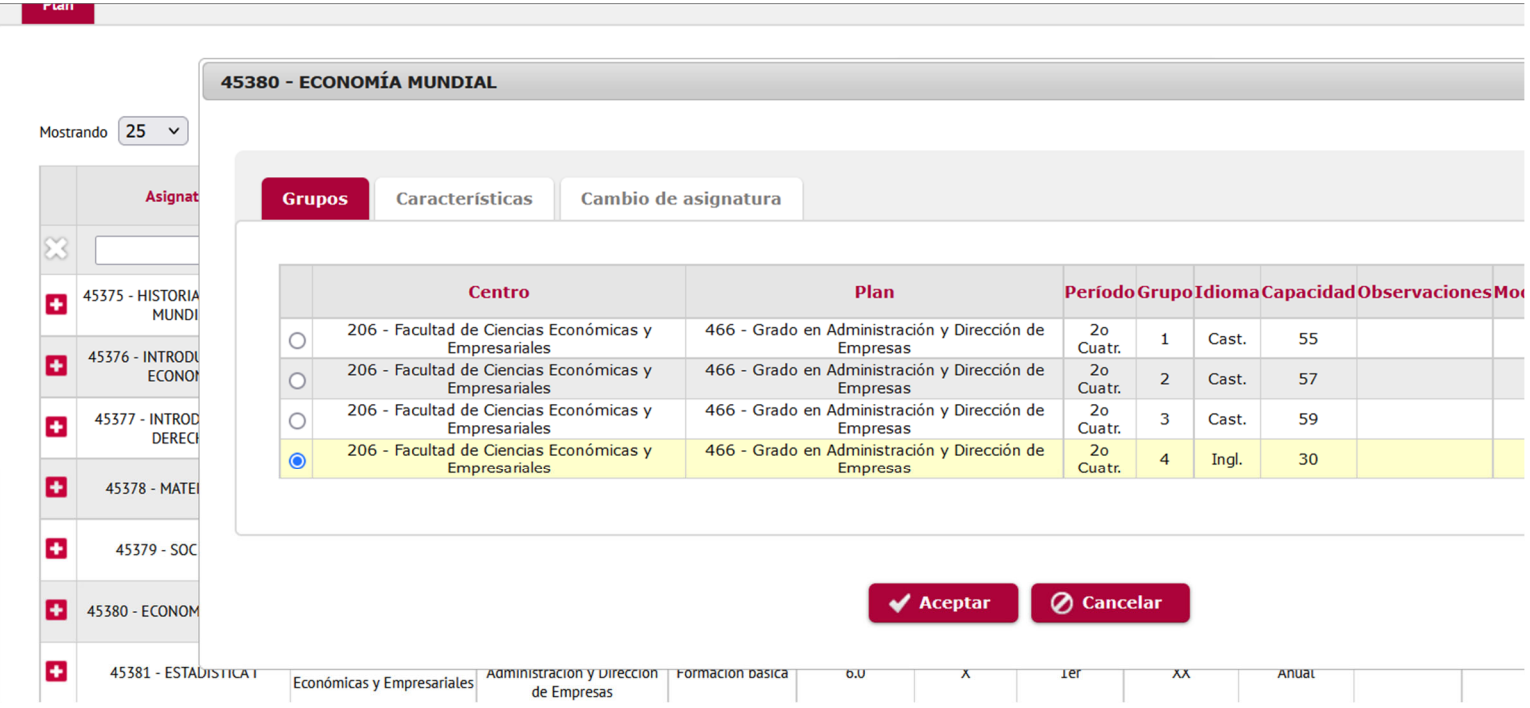